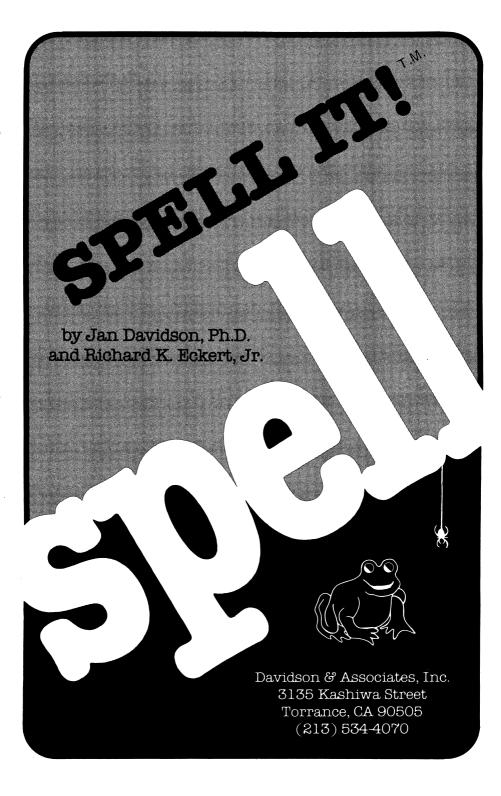

#### NOTICE

Davidson & Associates, Inc. reserves the right to make improvements in the product described in this manual at any time and without notice.

#### WARRANTY

This program will perform substantially in accordance with the published specifications, the documentation, and authorized advertising. Davidson & Associates, Inc., when notified of significant errors within ONE YEAR of purchase, will at its option: 1) correct demonstrable and significant program or documentation errors within a reasonable period of time; or 2) provide the customer with a functionally equivalent disk; or 3) provide or authorize a refund.

If the program disk is damaged within FIVE YEARS of purchase, Davidson & Associates, Inc. will replace the disk with a functionally equivalent disk within a reasonable period of time, upon receipt of the damaged disk by Davidson & Associates, Inc.

Davidson & Associates, Inc. does not warrant that the functions of the software will meet your requirements or that the software will operate error-free or uninterrupted. Davidson & Associates, Inc. has used reasonable efforts to minimize defects or errors in the software. You assume the risk of any and all damage or loss from use, or inability to use the software.

Davidson & Associates, Inc. makes no other warranties, express or implied, with respect to this manual or the software described in this manual. In no event shall Davidson & Associates, Inc. be liable for direct or indirect, incidental or consequential damages resulting from any defect in the software, even if Davidson & Associates, Inc. has been advised of the possibility of such damages. Some states do not allow the exclusion or limitation of implied warranties or liability for incidental damages, so the above limitations or exclusions may not apply to you.

The software and the manual are copyrighted. All rights are reserved. They may not, in whole or part, be copied, photocopied, reproduced, translated or reduced to any electronic medium or machine readable form without prior consent, in writing, from Davidson & Associates, Inc. The user of this product shall be entitled to use the product for his or her own use, but shall not be entitled to sell or transfer reproductions of the software or manual to other parties in any way, nor to rent or lease the product to others without the written permission of Davidson & Associates, Inc.

DOS TOOLKIT, FPBASIC, and PRODOS are copyrighted programs of Apple Computer, Inc. licensed to Davidson & Associates, Inc. to distribute for use only in combination with Spell It. DOS TOOLKIT, FPBASIC, and PRODOS shall not be copied onto another disk (except for archival purposes) or into memory unless as part of the execution of Spell It. When Spell It has completed execution, DOS TOOLKIT, FPBASIC, and PRODOS shall not be used by any other program. Apple Computer, Inc. makes no warranties, either express or implied, regarding the enclosed computer software package, its merchantability or its fitness for any particular purpose. The exclusion of implied warranties is not permitted by some states. The above exclusion may not apply to you. This warranty provides you with specific legal rights. There may be other rights that you may have which vary from state to state. The Commodore version of Spell It uses the COVOX Voice Master, 675-D Conger St., Eugene, OR 97402.

The terms Apple, IBM, Commodore, and Atari are registered trade marks of Apple Computer, Inc., International Business Machines Corp., Commodore Business Machines, Inc., and Atari Inc. respectively.

### SPELL IT!

has received the following awards for excellence:

#### **CRITICS' CHOICE AWARD**

-Family Computing Magazine

#### **CERTIFIED GOLD**

-Software Publishers' Association

Other award winning programs from Davidson:

**Math Blaster Plus!** 

Math and Me

Math Blaster!

Alge-Blaster!

Word Attack!

**Grammar Gremlins** 

Speed Reader II

Homeworker

Classmate

# TABLE OF CONTENTS

| INTRODUCTION                    |                | 1 |
|---------------------------------|----------------|---|
| GETTING STARTED                 | <del>73 </del> | 2 |
| Included in this Package        | 3              |   |
| Starting the APPLE Version      | 3              |   |
| Starting the IBM Version        | 4              |   |
| Making Spell It Self-Booting    | 5              |   |
| Using Spell It with a Hard Disk | 6              |   |
| Starting the COMMODORE Version  | 6              |   |
| Starting the ATARI Version      | 7              |   |
| The Menus                       | 8              |   |
| USING THE PROGRAM               |                | 9 |
| Selecting a Level               | 9              |   |
| The Spelling Rules              | 9              |   |
| The Activities                  | 10             |   |
| See It                          | 10             |   |
| Practice It                     | 11             |   |
| Unscramble It                   | 11             |   |
| Spell It!                       | 12             |   |
| Special Features                | 13             |   |

| USING THE EDITOR                     |    | 14 |  |
|--------------------------------------|----|----|--|
| Step 1 - Composing Your Word List    | 14 |    |  |
| Step 2 - Formatting a New Data Disk  | 15 |    |  |
| APPLE Version                        | 15 |    |  |
| IBM Version                          | 16 |    |  |
| <b>COMMODORE Version</b>             | 16 |    |  |
| ATARI Version                        | 17 |    |  |
| Step 3 - Entering Your New Word List | 18 |    |  |
| Step 4 - Saving Your Data File       | 20 |    |  |
| Step 5 - Using Your New File         | 21 |    |  |
| Editing a File                       | 21 |    |  |
| Commands of the Editor               | 22 |    |  |
| Additional Notes on the Editor       | 25 |    |  |
| Having Trouble?                      | 27 |    |  |
| NOTE TO TEACHERS                     |    | 28 |  |
| ABOUT THE AUTHORS                    |    | 30 |  |
| Acknowledgments                      | 30 |    |  |
| APPENDIX - WORD LISTS                |    | 31 |  |
| Novice                               | 32 |    |  |
| Intermediate                         | 37 |    |  |
| Advanced                             | 42 |    |  |
| Champion                             | 47 |    |  |
| Grand Master                         | 52 |    |  |

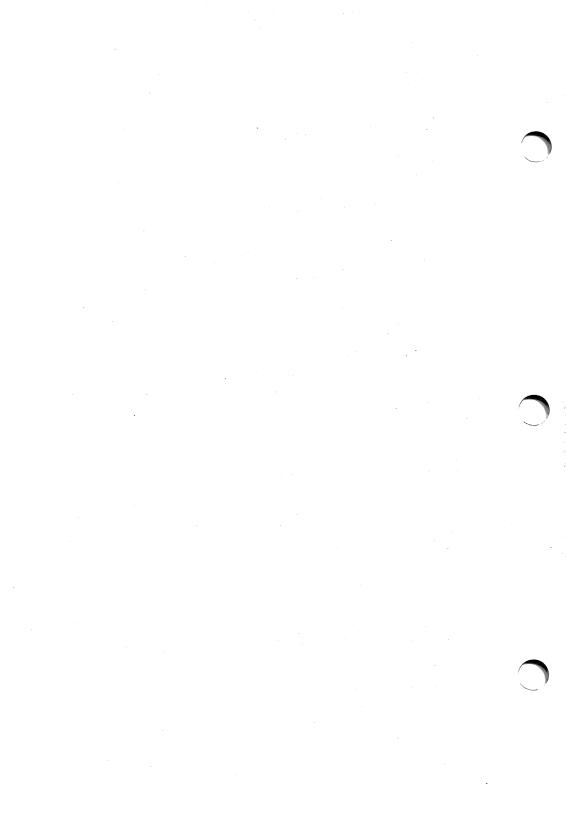

#### INTRODUCTION

Welcome to *Spell It!* You can become a master speller. Whether you need to master spelling rules, learn to spell difficult words or just correct words you chronically misspell, *Spell It* will help you.

Spell It features four activities which challenge you to become a master speller. The first two will allow you to review spelling rules, study words in syllables, and use words in sentences – helping you to learn quickly and thoroughly. The word scramble will help reinforce what you have learned. The captivating arcade game will help you learn to distinguish correctly spelled words from misspelled ones.

Spell It focuses on 1000 commonly misspelled words which are grouped into levels according to difficulty. Many lists include an important spelling rule which relates to that group of words. With the editor, it is easy to enter your own spelling words and use them with all four learning activities.

Spell It was designed by Dr. Jan Davidson to review spelling rules as well as provide an effective format for making spelling easy and fun. Programmer Richard Eckert has maximized the computer's capability to entertain as well as enlighten. Try it and you'll agree. Spell It turns spelling drudgery into spelling fun.

This Spell It manual contains the instructions for four computer systems. Follow the specific instructions for your computer regarding start up and use of the editor. Throughout the manual, <Return> will be used to indicate a carriage return.

### **GETTING STARTED**

Before you begin using *Spell It*, please complete the registration card and return it to Davidson & Associates, Inc. This will ensure that you receive important information and technical support for *Spell It*, announcements of updates, and information on new products. Davidson & Associates, Inc. will replace, free of charge, any malfunctioning or damaged disk for a period of five years after purchase.

The program files are protected and you will not be able to copy them. You may purchase a back-up copy for \$10.00 at the time you send in your registration card, or later by writing to Davidson & Associates, Inc. Back-ups are available on 3 1/2" or 5 1/4" disks.

If you are using an Atari computer, you may make a back-up copy of the data files directly from the *Spell It* Data disk. Boot the Data disk and follow the directions below.

- When the cursor appears, type DOS <Return>.
- When the DOS menu appears, remove the Data disk and insert your blank disk.
- Choose option I, format the disk; then select option J to duplicate the disk. Follow the screen prompts.

#### **Included in this Package**

### In this package you will find:

- the Spell It program and complete data files
- the registration card
- the manual which you are now reading.

### **Starting the APPLE Version**

### To use Spell It, APPLE version, you need:

- an Apple II+, IIe, IIc or IIGS computer with one or two disk drives
- a monitor (or tv)
- the Spell It disk
- a joystick (optional)
- a printer (optional).

#### To run the program, follow these steps.

- Insert the Program into drive 1 and turn on the computer.
   (If you are using an Apple IIe or IIc, be sure the Caps Lock is set.)
- 2. While your disk is booting, you may press **D** to see a demonstration of the program. The demonstration will continue and repeat until you press the <Esc> key to exit.

3. If you are using only one drive, you will be instructed when to re-insert the disk, data side up.

Pressing O when the main menu is on the screen will allow you to change options which you selected at the beginning of the program.

#### Starting the IBM Version

To use Spell It, IBM version, you need:

- an IBM PC, PC jr, or compatible computer with one or two double-sided disk drives
- a Color/Graphics Adapter
- a monitor (or tv)
- DOS 1.1 or greater and 128K of memory
- BASIC (BASICA) or GW BASIC
- a joystick (optional)
- a printer (optional).

To run the program, follow these steps.

- 1. Insert the DOS disk which was supplied with your computer into drive A and boot your system. If you are using a PCjr, make sure the BASIC cartridge is inserted.
- 2. Enter the date and time; at the A>, type basica or gwbasic <Return>.
- 3. Remove the DOS disk, insert the *Spell It* disk, and type run"color <Return>.

From the Main menu, press P for a preview of the program. The preview will continue and repeat until you press <Esc>. Pressing O will allow you to change the options you selected at the beginning of the program.

#### Making Spell It Self-Booting

Spell It can be made self-booting by transferring the DOS files and the file named basica. com to the Spell It disk.

For some IBM compatible computers, it may be necessary to move the data files to a separate disk in order to make room for the DOS and basica files. Format a separate disk for the data. Put the program in drive A and the formatted disk in drive B. When the A> appears, type a:copydata.bat a: b: <Return>. After you have copied the files to your new data disk, delete the files from the original disk.

Follow the instructions below to make the disk self-booting.

- 1. Insert your DOS disk in drive A, and boot your system. Enter the date and time.
- 2. If you are using a two-drive system, insert the *Spell It* disk in drive B. (If you have only one drive, you will need to swap disks several times; follow the instructions as they appear on the screen.)
- 3. At the A>, type b:c-config.bat <Return>.

#### Using Spell It with a Hard Disk

If you are using *Spell It* on a computer with a hard disk and one floppy drive, you must first transfer the basica.com file directly to the *Spell It* disk. Put the *Spell It* disk in drive A. At the C>, type copy c:basica.com a: <Return>. Most compatibles require the transfer of the gwbasic.exe file as well.

To run Spell It, place the Program disk in drive A and boot your system. At the C>, type a: <Return>. At the A>, type basica color <Return>.

To copy the data files to a subdirectory on your hard disk, insert the Spell It disk into the drive and at the A>, type a:fixedisk.bat a: c: <Return>. Any data files you create using the editor will be saved to this subdirectory as well.

# Starting the COMMODORE Version

To use Spell It, Commodore version, you need:

- a Commodore 64 or 128 computer
- a 1541 or compatible disk drive
- a monitor (or tv)
- a joystick (optional)
- a printer (optional).

To run the program, follow these steps. If your computer is a Commodore 128, switch it to the 64 mode before you begin.

- 1. Begin with your system turned off. Turn on the disk drive; then, turn on the computer.
- 2. Insert the *Spell It* Program disk (Commodore side up); type LOAD"SPELL",8 <Return>, then RUN <Return>.

Select #6 from the Main menu to see a preview of the program. The preview will continue and repeat until you press <f1>. Press O when the Main menu is on the screen to change options.

#### **Starting the ATARI Version**

To use Spell It, Atari version, you need:

- an Atari 800XL, 1200 XL, 65E or 130XE computer
- a monitor (or tv)
- a joystick (optional)
- a printer (optional).

To run the program, follow these steps.

- 1. Make sure your computer is off and that there is no disk in the drive. Turn on the drive and the monitor.
- 2. Insert the *Spell It* Program disk (Atari side up) into the drive and turn on the computer.

Press P while the drive light is on to see a preview of the program. Select #7 from the Main menu to change options you selected at the beginning of the program.

#### The Menus

The Main menu will appear on the screen.

- 1. Novice
- 2. Intermediate
- 3. Advanced
- 4. Champion
- 5. Grand Master

Indicate the level at which you wish to work <Return>, then select a spelling word list numbered from 1 to 10 and enter its number <Return>. The Appendix contains the complete spelling word lists and the rules they illustrate.

The Activity menu will appear on the screen.

- 1. See It
- 2. Practice It
- 3. Unscramble It
- 4. Spell It!
- 5. Study New Words
- 6. Stop for Now

From this menu you may select any of four different activities. In the chapter "Using the Program," each activity will be described in detail. Item 5 allows you to go on to another spelling list. Item 6 allows you to exit the program.

#### USING THE PROGRAM

### Selecting a Level

This program contains 1000 of the most frequently misspelled words. These words are grouped into five difficulty levels, with easier words at the Novice level and more difficult words at the Grand Master level. Each level contains 10 word lists, also ascending in difficulty. See the word lists in the Appendix or quickly test yourself at each level using the Practice It activity.

### The Spelling Rules

When a specific rule applies to a word list, the rule will be presented along with examples. The rules are also helpful in learning how to spell many other words not included in these lists.

```
Spelling Rule

Host words that end with the

GRAM sound are spelled GRAM
Examples: recede concede

Exceptions: proceed
exceed
succeed

Press Space Bar to Continue
```

#### The Activities

For best results, begin with the See It activity and work through the remaining activities in the order presented. Once you have mastered the words, you can review them by returning to your favorite activity.

See It - This activity introduces the words on the list. Each word will be displayed on the screen. If the word has more than one syllable, the syllabication will also appear. Study the word and the syllables until you think you know the correct spelling. Press the space bar and the word will disappear. Type the word into the blank in the sentence. If you misspell the word, the correct spelling will reappear at the top of the screen for you to study again. Repeat the process until you spell each word correctly.

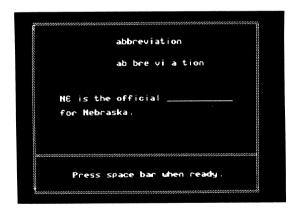

If you wish, you may type the word into the sentence while the word is still on the screen. To do this, press <Return> instead of the space bar and the word will remain at the top of the screen as you type it.

When you have completed the exercise, you may retake the words you needed help with or missed. Answer Y if you wish to retake the words or N if you wish to go on to another activity. Your score shows the number of words you spelled correctly without help.

Practice It - This activity allows you to test yourself. Look at the box at the top of the screen. One of your spelling words will appear briefly in the box. After it disappears, type it into the blank in the sentence.

You may select the length of time the word remains on the screen. The default display time is set at 1 second per word. You may adjust the display time from .2 to 5 seconds per word by pressing M for more or L for less.

In this activity, the word should appear on the screen just long enough for you to recognize it, not study it. After your score is shown, you may retake the words you missed.

Unscramble It - This challenging activity will help reinforce the correct spelling of the words you have just studied. Unscramble It may be played by one or two players.

Nine boxes will appear on the screen. Select by letter the box you wish to try. Scrambled letters will appear at the top of the screen. If you unscramble the letters and correctly enter the word, you will earn 30 points. If you miss the first time, 20 points may be earned for a correct second try, and 10 points for a third.

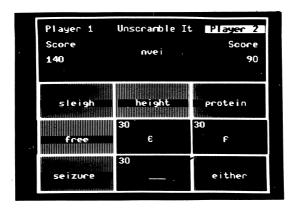

Ask for the first letter of the word by pressing <Return> before you begin typing. It will appear, but the point value will drop by 10.

**Spell It!** - This captivating arcade game challenges you to distinguish correctly spelled words from incorrectly spelled ones.

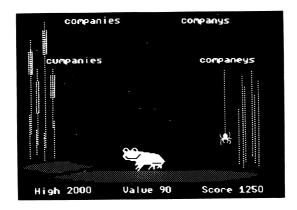

The object of the game is to feed correctly spelled words to the *Spell It* frog; it won't eat misspelled words. Use a joystick or the keyboard to move the frog left or right. Press the **Z** key to make the frog jump up and gobble up the word. Feed it as fast as you can, for the faster it eats, the more points you will earn per word.

When the spider spins its way down to the bottom of the screen and wiggles its legs, it is a candidate for the frog's dinner. And you get bonus points! The faster you play the game, the more bonus points you earn. Move the frog to the far right of the screen and press the Z key or the joystick button to zap the spider.

#### **Special Features**

Positive Reinforcement - Throughout the *Spell It* program, your correct answers are rewarded with positive, encouraging messages. You are never scolded for an incorrect answer. If your first response is incorrect, you will be encouraged to "Try again."

Escape Function - Pressing <Esc> (Apple, IBM, Atari) or <f1> (Commodore) allows you to leave an activity at any time during the program. Simply press the key and the program will return to the menu.

**Sound Effects** - *Spell It* has optional sound effects which are activated by each correct response.

Reviewing Words Missed - At the conclusion of the See It and Practice It activities, *Spell It* gives you an opportunity to retake any words you missed, allowing you to concentrate on those which you have not yet mastered.

#### USING THE EDITOR

Use the *Spell It* editor to enter your own lists of words to use with all four *Spell It* activities. To use the editor, you will need:

- the Spell It Program disk and
- a blank, formatted disk on which to save your new files.

#### Step 1 - Composing Your Word List

For each spelling word you enter, you will need:

- a spelling word
- the syllables of the spelling word
- a sentence with the spelling word missing
- three distractors (incorrectly spelled versions of the entry word, none of which is another word correctly spelled).

In order for the program to work properly, your words and sentences must stay within these limits:

word 12 letters maximum

syllables 20 letters and spaces maximum

sentence 3 lines, each line with 34 letters and

spaces maximum.

Each list should contain at least 9, but no more than 20, spelling words. Single word entries with all lower case letters work best with the program. Do not use upper case letters, hyphens or spaces in the spelling words.

#### Step 2 - Formatting a New Data Disk

#### **APPLE Version**

Before you access the editor, format a blank disk to prepare it to accept your new spelling list.

If you are using the DOS 3.3 version of Spell It (on a 5 1/4" disk), follow the steps below.

- Boot your system with the Spell It Data (Side 2).
- Remove the Spell It Data and insert a new, blank disk.
- Type INIT HELLO <Return>.

If your *Spell It* is the ProDOS version (on a 3 1/2" disk), format a blank disk with ProDOS using the ProDOS Utilities disk which came with your computer.

#### **Upper and Lower Case**

As you enter your words, the letters will appear in lower case. Even though entry words, syllables, and distractors should be entered in lower case, you will occasionally need to use upper case letters in your sentences. Press <Ctrl> and S at the same time, followed by the letter you want capitalized.

#### **Accessing the Editor**

Insert the Spell It Program Disk (Side 1) into the disk drive and boot the disk. When the main menu appears, press E (for Editor) and follow the screen prompts.

#### **IBM Version**

Formatting a blank disk prepares it to accept your new spelling list. Follow these simple steps.

- Insert the DOS disk into drive A and turn on the computer.
- If you are using a two-drive system, place the new disk in drive B. If you are using a one-drive system, you will be prompted to insert the new disk after you have typed the formatting command.
- Enter the date and time <Return>.
- At the A>, type format b: <Return>.

The screen will tell you when the formatting is complete. You now have a disk on which to save your own spelling lists.

### **Accessing the Editor**

To use the editor, start *Spell It* as described in the "Getting Started" section of this manual. When the main menu appears, press E (for editor), and follow the screen prompts.

#### **COMMODORE 64 Version**

To format your new data disk, follow these simple steps.

- Turn on the printer first, if you are going to use one. Turn on the disk drive before turning on the computer.
- Insert the new blank disk into the disk drive and type OPEN15,8,15,"NEW0:Spell It Data,02" <Return>.

When the disk drive light goes out, the formatting process is complete. You now have a formatted disk on which to store the spelling lists (data files) you create.

#### **Accessing the Editor**

Start your system as described in the Getting Started section. Insert the *Spell It* Program disk, and type **LOAD"EDITOR",8** <Return>. Type RUN <Return>.

#### **ATARI Version**

To format a new disk with DOS 2.0, follow these steps.

- Turn on your disk drive and insert the Spell It Data disk (Atari side up).
- Turn on the computer to boot the disk.
- When the menu appears, select I.
- Remove the *Spell It* disk and insert your blank data disk and follow the screen prompts.

#### **Accessing the Editor**

Turn on the disk drive and insert the Spell It Program disk. Turn on the computer. Press E (for Editor) while the program is loading.

### Step 3 - Entering Your New Word List

The editor is now ready to receive your new word list. *Stop and read carefully* all the remaining steps before proceeding. The editor screen will look something like this.

### X X Spell It Editor X X

The prompt line at the bottom of the screen displays the editor commands. For help, use the .h command.

| 1" |     |       |    |    |    |    |    |    |    |
|----|-----|-------|----|----|----|----|----|----|----|
| Ne | w 1 | ine 1 | 1  |    |    |    |    |    |    |
| .e | .1  | .d    | .i | .s | .g | .p | .c | p. | .h |

Each entry word must contain no more than twelve letters and must be allocated eight lines, even if some lines are left blank. Your list should contain from 9 to 20 words, and be from 72 to 160 lines long.

To enter your word list, use the format described below.

| Line 1        | entry word (12 letters maximum)             |
|---------------|---------------------------------------------|
| Line 2        | syllables (leave blank if the entry word is |
|               | a single syllable)                          |
| Lines 3, 4, 5 | a sentence containing a blank for the entry |
|               | word (completion sentence)                  |
| Lines 6, 7, 8 | first, second, and third distractors        |

- On line 1, enter the first word and press <Return>.
- On line 2, enter the syllables of the word, leaving a space between syllables <Return>.
- On lines 3, 4, and 5, enter your sentence; press <Return> at the end of each line. If your sentence uses less than three lines, press <Return> to leave blank lines.

Make the blank in your sentence exactly the same number of spaces as the number of letters in the missing word:

APPLE, use the = key;

IBM, use the underline key;

COMMODORE, use the Commodore key and the @ key;

ATARI, use the underline key.

- On lines 6, 7, and 8, enter your distractors.
- On line 9, enter your next spelling word and continue.

Your word list should look something like this.

1 curious
2 cu ri ous
3 The children were \_\_\_\_\_ about
4 what was behind the locked door.
5
6 courious
7 curiose
8 curius

Be sure to follow this format. You can easily make corrections using the commands described at the end of this chapter. The last step is to save your new file onto the formatted data disk. If you find an error later, you can easily access the file and correct it.

- Be sure your new data disk is in the correct disk drive.
- Type .s <Return>.
- When you are asked "Save file name?" type the name of your data file, being sure to stay within these limits:

APPLE - 15 characters and spaces

**IBM** - 8 characters with no spaces

**COMMODORE** - 15 characters

ATARI - 8 characters with no spaces

The bottom of the screen will look something like this:

161.s

Save file name? LIST5

Be sure that you do **not** duplicate a name that has been used. Press .c for catalog (Apple) or .d for directory (IBM, Commodore, Atari) at this time if you wish to list files already on the disk.

When you press <Return>, your word list will be saved onto your new data disk. To test your file with the program, exit the editor by typing .q and following the instructions on the screen.

### Step 5 - Using Your New File

To use your new file with Spell It, follow these steps.

- Start the program as outlined in the Getting Started section of the manual.
- At the prompt to insert the data disk, insert the disk which contains your new data file.
- When you are asked to select a level, type C (Apple) or D (IBM, Commodore, Atari), press <Return>, and the files on the disk will be listed on the screen.
- Type the name (Apple, IBM, Atari) or number (Commodore) of the file you wish to access <Return>.

#### **Editing a File**

You may correct an error or make a change in your file.

- · Access the editor.
- Type .g (to get the file) <Return>.
- If you aren't sure of the name, type .c (Apple) or
   .d (IBM, Commodore, Atari) to list existing files.
- Type the name of your file <Return>.

When your file is loaded into the computer's memory, you may list it or edit individual lines that need correcting. Remember to save your file after you make corrections or changes.

#### **Commands of the Editor**

The following commands are used to correct, extend, or shorten your file. You may use these commands to edit your material at any time.

Edit - This command allows you to make a change in a line that has been entered.

- Type .e followed by the number of the line you wish to change <Return>.
- The line you wish to edit will appear and you may make corrections <Return>.

List - The list command allows you to view the entire file.

- Type .I <Return>.
- Use the space bar to stop and restart the scrolling.

You may begin listing at any point in the file. Type .I followed by the line number at which you wish to begin. To stop the listing before all lines have been displayed, press <Return>.

**Delete** - This command allows you to remove a line from the file. (If you wish to remove the words and leave a blank line, use the edit command.)

- Type .d followed by the number of the line you wish to delete <Return>.
- The line will appear and you'll be asked "Delete this? (y/n)."
- Press y, the line will be deleted; press n, it will remain.

When you list the file, the lines following the deletion will have been renumbered.

**Insert** - This command allows you to insert one or more lines into the file.

- Type .i followed by the number of the line where you wish to place your insertion <Return>.
- Insert as many lines as you wish. The lines which follow your insert will be renumbered automatically.
- Type .q at the beginning of the next line to quit inserting <Return>.

Save - The save command allows you to save information onto a disk. Use this command each time you enter a new file or make corrections.

- Type .s <Return>.
- Type the name of the file <Return>.

Do NOT duplicate a name that has been used unless you wish to replace that existing file. You may type .c or .d (depending upon your computer type) to list the existing files.

Get - The get command allows you to load a file from the disk into the computer's memory.

- Be sure that the disk in the drive is the one containing the data file you wish to access.
- Type .g followed by the exact name of the file you wish to load <Return>.

If you are not sure of the exact name of the file, type .c (Apple) or .d (IBM, Commodore, Atari) and press <Return> to list the files already on the disk.

**Print** - You may print out your entire file. The file you want to print must be loaded into the computer's memory, and the printer turned on. (It should be plugged into Slot 1.)

• Type .p <Return>.

If you wish to stop the printer before the file has been completely printed, press <Return>.

Clear - This command clears the screen to get ready for a new file.

- Type .c <Return>.
- Be sure you have saved your data or your corrections on the disk.

The editor will double check to make sure you really want to clear the screen and the computer's memory.

Quit - This command allows you to exit the editor and return to the Spell It program.

• Type .q <Return>.

Help - This command will list all the commands and their functions on the screen.

• Type .h <Return>.

All the commands and their functions will appear on the screen.

#### **Additional Notes on the Editor**

Weekly spelling lists can be entered using the *Spell It* Editor. If you do not wish to use your words with all four *Spell It* activities, you may not need to enter data on all the lines as described in Step 1. The following is a list of the material needed for each *Spell It* activity:

See It spelling word (line 1)

syllables, optional (line 2)

sentence (lines 3,4,5)

Practice It same requirements as See It

Unscramble It spelling word (line 1)

**Spell It** spelling word (line 1)

distractors (lines 6,7,8).

Be sure to enter the data you need on the correct line, leaving the lines assigned to other data blank.

You may enter special rules or instructions which will appear at the beginning of the See It activity, just as they do at the beginning of some of the *Spell It* data files. To insert a rule, follow these steps.

• Enter the rule in the last 7 lines at the end of your list. A file without a spelling rule may include up to 20 words, but a file with a rule will hold only 19.

- Use no more than seven lines for a rule. Seven lines of text fill up one screen, so arrange the words on these seven lines just as you want them to appear on the screen.
- Enter the rule, line by line, at the end of your list of words.
   Your file now has an *uneven* number of lines 8 lines for each spelling word entry and 7 lines at the end for your rule.

The first time you use the editor, create a small data file, using only 5 or 6 words. Try using the file with the *Spell It* program to be sure you're on the right track. You can add more to the file later.

Save your file often while you are working on it. This may prevent the loss of a lot of hard work on your part.

Check your file for extra lines before you try to run it. Delete extra lines using the .d command.

Follow these instructions to delete an entire file from the disk.

**APPLE** - Boot the DOS disk. At the prompt, type **DEL** and the name of the file you wish to delete.

**IBM** - Boot the DOS disk. At the prompt, type **ERASE** or **DEL**, and the name of the file you wish to delete.

COMMODORE - Type OPEN15,8,15,"I" <Return>, PRINT#15,"S0:NAME OF FILE" <Return>.

ATARI - Boot the Spell It Data disk. When the DOS menu appears, put in the disk which contains the file you wish to delete. Answer N to the format question. When the cursor appears, type DOS <Return>. Select D and follow the screen prompts.

### **Having Trouble?**

During the See It or Practice It activity, you keep getting the "Try Again" message even when you correctly enter the spelling word.

You have probably entered a space before or after the word (lines 1,9,17, etc). Return to the editor and retype the entry word; be sure to leave no spaces before or after the word.

You get a bad subscript error or the screen freezes when using your new list with the See It and Practice It activities.

Check the blanks in the sentences.

Be sure there is a blank in every sentence.

Be sure you pressed the correct key to make the blank.

Be sure each blank contains the correct number of spaces.

Parts of a word are left on the screen during the Spell It game.

The entry word or one of the distractors is longer than the allowable length (12 letters).

The program is operating slowly; there are long pauses between words.

Your file is too full. Shorten some of the sentences to only one or two lines.

#### NOTE TO TEACHERS

Spell It has been tested extensively in our lab and in the classroom. The following ideas and suggestions have come from teachers around the country who have used Spell It successfully in their classrooms. We hope their suggestions will be useful for you.

Words from other subject areas, such as math, science, and social studies, are often difficult to spell and require extra study. *Spell It* can make the study of these words more interesting for your students. It is important to note, however, that only words entered in all lower case letters will function properly in all four learning activities. The editor can also be used to personalize lists for students who require specific help with a particular spelling problem.

Special word lists from a state text or district list may be entered by volunteers or students for use throughout the school district.

Spell It can provide opportunities for pairs of students to work together on the various activities. In the See It activity, one student can pronounce the word aloud before the other student types in the missing word. During Practice It, one student may keep a record of words missed by the other student. The Unscramble It has a two-student option, and students playing the Spell It game have the extra incentive of trying to top each other's scores.

Teachers have found that short, frequent sessions are most beneficial when studying spelling words on the computer. Shorter sessions make it possible for a larger number of students to review and practice their spelling words.

Because the sound can be turned off, students with particular needs can use Spell It in the classroom without disturbing others. For instance, students who have missed material due to class absence can use Spell It to catch up with current assignments. Students who complete their assignments early can be rewarded with opportunities to reinforce what they have already learned.

If you have additional ideas for ways to use *Spell It* in the classroom, please share them with us. We'd be happy to hear from you.

#### **ABOUT THE AUTHORS**

Jan Davidson holds a B.A. from Purdue University, and an M.A. and Ph.D. from the University of Maryland. She is founder and president of Davidson and Associates, Inc. She previously served as director of Upward Bound, an educational center in Palos Verdes, California, and taught high school and college for 12 years.

Richard Eckert holds a B.S. degree in Electrical Engineering from Purdue University. He is a professional programmer and has written a variety of software, particularly educational software.

## Acknowledgments

The authors are indebted to many people who participated in the development and testing of this software. The teachers and students at Upward Bound who willingly used and tested the software made a substantial contribution.

A special note of thanks also goes to Faye Schwartz, Cathy Johnson and Ellen Salzman, who prepared and edited the extensive data files.

## APPENDIX - WORD LISTS

The following are lists of the words contained in the *Spell It* Data files. Spelling and word divisions are based on preferred usage as established in the WORLD BOOK DICTIONARY and WEBSTER'S NEW WORLD DICTIONARY.

### Novice 1

## Novice 2

| Be careful when spelling         |  |  |
|----------------------------------|--|--|
| number words. Sometimes          |  |  |
| the spelling of the root changes |  |  |

Compound words are made up of two shorter words joined together.

| Examples: | four | forty |
|-----------|------|-------|
|           | five | fifty |

Example: foot ball football

| eight      |
|------------|
| eighth     |
| eighteen   |
| eighty     |
| five       |
| fifteen    |
| fiftieth   |
| fifty      |
| four       |
| forty      |
| fourteen   |
| fourth     |
| hundred    |
| hundredth  |
| nineteenth |
| ninth      |
| ninety     |
| ninetieth  |
| seventh    |

basketball blueprint bookmark campground cookbook driveway flagpole flashlight football freeway goldfish midnight railroad schoolroom seaweed snowfall spotlight sunrise weekend wristwatch

seventy

#### Novice 3

Plurals. To form the plurals of most nouns, simply add s. Example: balloon balloons Add es to nouns ending in ch, sh, s, x, and z.

# Example: church churches

aches balloons boxes brushes chairs cameos chiefs churches cupfuls glasses lawyers lunches monkeys pictures poets radishes radios taxes topazes turkeys

### Novice 4

The neutral vowel with r sound which usually appears in the unstressed syllable can be spelled or, er, or ar.

Examples: color tiger

sugar

anchor cellar color dollar flower grammar harbor humor hunter laughter owner polar razor shoulder soccer sugar supper teacher tiger weather

# Novice 5

# Novice 6

| area     |
|----------|
| dropped  |
| eager    |
| entirely |
| fashion  |
| guilty   |
| heroes   |
| hunger   |
| hungry   |
| laborer  |
| lengthen |
| luxury   |
| material |
| method   |
| oppose   |
| perceive |
| practice |
| regard   |
| sentence |
| since    |
|          |

shears sphere tier veneer

| amount    | across   |
|-----------|----------|
| attempt   | addition |
| beautiful | advice   |
| carrier   | among    |
| council   | clothes  |
| dealt     | collar   |
| device    | coming   |
| disgust   | dairy    |
| escape    | decent   |
| except    | define   |
| heroic    | divide   |
| listener  | fitness  |
| minutes   | friend   |
| paid      | lose     |
| really    | mere     |
| sense     | operate  |
| stepped   | quiet    |
| stories   | simple   |
| woman     | simply   |
| writing   | studying |
|           |          |

# Novice 9 Novice 10

| affect   | allowed   |
|----------|-----------|
| afraid   | already   |
| against  | bargain   |
| careful  | boundary  |
| choose   | certainly |
| during   | cruelty   |
| enough   | different |
| group    | disease   |
| hoping   | divine    |
| increase | easily    |
| involve  | exercise  |
| lonely   | further   |
| maybe    | immense   |
| meant    | magazine  |
| passed   | medicine  |
| peace    | naturally |
| rebel    | opposite  |
| scene    | phase     |
| where    | response  |
| whole    | source    |
|          |           |

When a word ends in silent e, drop the e before adding a suffix.

Examples: arrive arrival

become becoming

accuse accusing argue

argument arrive arrival become

becoming

continue continuous desirable desirability

encourage encouraging movable

notice noticing

shining value

valuable

### Intermediate 2

Pronouncing words carefully will help you to spell them correctly. Be sure not to add or omit sounds

curious curiosity disaster disastrous

enter entering entrance explain

explanation

hinder hindrance pronounce speak

speech though thought thorough threw through throughout

Pronouncing words carefully will help you to spell them correctly. Be sure not to add or omit sounds. For example, athlete has 2 syllables, not 3.

athlete
athletics
column
columnist
drown
drowned

drowning govern government

grieve grievous lighten

lightning

pamphlet particular particularly

rhythm rhythmic

strict strictly

#### Intermediate 4

The oi sound can be spelled oi, as in poison, or oy, as in voyage.

anoint appoint avoid boycott decoy

decoy
embroidery
employer
exploit
loiter
loyal
moisten
oilcloth
oyster
pointless
poise
poison
rejoice
royalty
void
voyage

### Intermediate 6

If a word ends with silent e, keep the e if the suffix begins with a consonant.

**Examples:** 

manage management complete completely

acute acutely arrange

arrangement

careless complete completely

extreme extremely

hopeless immediate

immediately

likely likeness manage

management

sincerely safety

usefulness

applying cabbage certain

decision

effect interest

losing

possible prepare

pursue receiving separation similar

stretch stubborn

themselves together

treasurer useless worked

# **Intermediate 8**

| advisor   | apartment  |
|-----------|------------|
| annual    | apology    |
| calendar  | barbecue   |
| cyclone   | category   |
| despair   | dining     |
| everybody | expense    |
| generally | fiery      |
| loose     | greenish   |
| necessary | library    |
| opinion   | occasion   |
| personal  | opponent   |
| practical | original   |
| principal | permanent  |
| principle | pertain    |
| realize   | playwright |
| religion  | presence   |
| remember  | relative   |
| satire    | resources  |
| sponsor   | roommate   |
| strength  | useful     |

# **Intermediate 10**

| acquire   | awkward    |
|-----------|------------|
| alcohol   | cemetery   |
| amateur   | commission |
| desperate | conscience |
| develop   | definite   |
| discuss   | embarrass  |
| fascinate | laboratory |
| favorite  | marriage   |
| forward   | misspell   |
| fulfill   | occurred   |
| genius    | persuade   |
| ideally   | recognize  |
| knowledge | restaurant |
| license   | schedule   |
| medical   | sergeant   |
| potato    | straight   |
| prisoner  | terrific   |
| represent | unusual    |
| several   | villain    |
| therefore | women      |
|           |            |

## Advanced 2

weight weird

| Use i before e, except  There are except | There are exceptions to the i |  |
|------------------------------------------|-------------------------------|--|
| after c. before e rule                   | before e rule.                |  |
| Examples: achieve Examples: l            | Examples: leisure neither     |  |
| quotient receive Use ei when             | Use ei when the word has a    |  |
| achieve long a sound                     | <b>i.</b>                     |  |
| belief Examples: f                       | freight weight                |  |
| believe bei                              | ige                           |  |
| brief eith                               | her                           |  |
| chief for                                | eign                          |  |
| deceive                                  | ight                          |  |
| fiendish hei                             | ight                          |  |
| fierce hei                               | ir                            |  |
| hygiene hei                              | irloom                        |  |
| mischief leis                            | sure                          |  |
| niece nei                                | igh                           |  |
| piece nei                                | ighbor                        |  |
| quotient nei                             | ither                         |  |
| receive pro                              | otein                         |  |
| relieve sei:                             | ze                            |  |
| shield sei                               | zure                          |  |
| shriek sle                               | igh                           |  |
| siege vei                                | il                            |  |
| sieve vei                                | in                            |  |
| yield we                                 | igh                           |  |

When final y is preceded by a consonant, change the y to i before adding a suffix, unless the suffix begins with i.

Example: carry carried

carrying

accompanying accompanied

accompanies
busy
business
carry
carrying
carried
company

companies enemy enemies family

families lively

livelier livelihood

satisfy

satisfied

satisfying

#### Advanced 4

Most words that end with the seed sound are spelled cede.

Examples: recede concede

Exceptions: exceed proceed succeed

accede
access
accessory
antecedent

cede

concede concession

exceed excess intercede precede

procedure proceed procession

recede recession

secede succeed success

supersede

## Advanced 6

A neutral vowel with r sound which usually appears in an unstressed syllable can be spelled ar, er, ir, or, or ur.

Examples: burglar equator semester directory murmur

bachelor
burglar
calculator
carburetor
directory
equator
foreigner
governor
murmur
muscular
passenger
percolator
predecessor

radiator refrigerator

prosecutor

scholar semester

singular vinegar bureau
chocolate
committee
courteous
disappoint
fascinating
loneliness
mischievous
mortgage
parallel

privilege probably recommend sandwich

stationery surprise tragedy vegetable whether

secretary

# Advanced 8

| alumni     | aluminum    |
|------------|-------------|
| approaches | appropriate |
| beginning  | attitude    |
| challenge  | behavior    |
| confusion  | burial      |
| difficult  | cigarette   |
| discussion | concentrate |
| entertain  | counselor   |
| excellence | destruction |
| fantasy    | dilemma     |
| generally  | disguise    |
| happiness  | familiar    |
| industry   | ignorant    |
| intellect  | indefinite  |
| literary   | mathematics |
| morale     | morally     |
| physical   | pheasant    |
| ridicule   | simile      |
| sherbet    | summary     |
| suppose    | tomorrow    |
|            |             |

# **Advanced 10**

| aggravate   | abscess     |
|-------------|-------------|
| anticipate  | arguing     |
| beauteous   | author      |
| commercial  | bankruptcy  |
| condemn     | candidate   |
| devastation | changeable  |
| emperor     | conferring  |
| equipment   | descent     |
| fallacy     | describe    |
| imagination | elementary  |
| likelihood  | genealogy   |
| narrative   | momentum    |
| obstacle    | pageant     |
| peculiar    | personnel   |
| prestige    | profession  |
| ridiculous  | quantity    |
| sacrifice   | repetition  |
| shepherd    | syllable    |
| sophomore   | technique   |
| symbol      | transferred |

The k and g sounds are usually followed by the ant ending, as in elegant.

The s and j sounds are usually followed by the ent ending, as in magnificent.

abundant agreement consistent convenient descendant document dominant efficient elegant employment expectant important independent pleasant magnificent persistent prevalent prominent significant warrant

## Champion 2

The k and g sounds are usually followed by the ance ending, as in significance.

The s and j sounds are usually followed by the ence ending, as in adolescence.

absence acquaintance adolescence ambulance annoyance appearance attendance audience conference evidence existence experience guidance ignorance intelligence interference remembrance residence resistance significance

The sh sound can be spelled with ti, ci, or si.

Examples: reception conscious expansion

abbreviation ambition artificial beneficial conscious crucial. description dietitian distinction exemption expansion facial gracious musician precious reception spacious spatial substantial

## Champion 4

Double the final consonant when adding a suffix if the word has only one syllable or the last syllable is accented.

> acquittal admittance allotted beginner benefited controlled difference equipped gladden happened listening occurrence offered omitted preferred quitting referring revealing spurring swimming

vicious

When using the prefixes dis and un, do not change the spelling of the root word.

> disability disagree disapprove

disarray discourage dishonor disillusion

disqualify dissimilar dissatisfied uncommon

unconscious unearned unequaled unguarded

unknown unmoved unnamed

unnatural unnecessary

# Champion 6

aggressive analysis atheist basically

capitalism communist

contemporary

defensible divisible efficiency friendliness incidentally interrupt mechanics nutrient

political propaganda

satellite suspense vacuum

# Champion 8

various

| asterisk     | accelerate  |
|--------------|-------------|
| astronaut    | alleged     |
| brilliance   | association |
| competition  | compatible  |
| criticism    | credible    |
| emphasize    | criticize   |
| exhaustion   | discipline  |
| financier    | eliminate   |
| guarantee    | evidently   |
| influential  | financial   |
| maneuver     | gaiety      |
| mysterious   | humorous    |
| organization | ingredient  |
| philosophy   | jealousy    |
| reminisce    | manufacture |
| stability    | numerous    |
| sufficient   | optimism    |
| temperament  | sarcastic   |
| theory       | subtle      |

varies

# Champion 10

| abundance    | alleviate    |
|--------------|--------------|
| accidentally | approximate  |
| adolescent   | catechism    |
| assassin     | competitor   |
| colonel      | diligence    |
| crocheting   | forcible     |
| elicit       | fundamental  |
| finally      | hospitalized |
| hypocrisy    | ingenious    |
| imaginary    | laboriously  |
| initiative   | melancholy   |
| occurring    | paralyzed    |
| possession   | politician   |
| predominant  | psychology   |
| prophecy     | sabotage     |
| sociology    | suppress     |
| succession   | tendency     |
| synonymous   | tremendous   |
| undoubtedly  | ubiquitous   |
| unusually    | vengeance    |
|              |              |

The k and g sounds are usually followed by ant.

Example: extravagant

The s and i sounds are

usually followed by ent.

Example: negligent

arrogant assistant brilliant

competent

compliant confident

defiant

dependent

diligent

divergent excellent

extravagant

fluorescent

indulgent insistent

• . •••

intelligent

negligent tolerant

turbulent

violent

#### **Grand Master 2**

The k and g sounds are

usually followed by ance.

Example: elegance

The s and j sounds are

usually followed by ence.

Example: innocence

abstinence

alliance

appliance

assurance

clearance

compliance

consequence

disturbance

elegance

endurance

inference

influence

innocence

insurance

maintenance

nuisance

performance

preference

reference

reliance

### **Grand Master 4**

The able suffix is used more often than the ible suffix.

The s and j sounds are usually followed by ible.

Examples: irritable legible accessible

acceptable accessible admirable

admissible available

contemptible convertible

digestible disposable

elegible

excitable

incredible inevitable

irresistible

irritable legible

permissible

plausible

responsible

susceptible

acquiesce

aesthetic

baroque

bellicose

cryptic

curriculum

epitome

euphemism

hemorrhage

nemesis

ostracize

panacea panache

paradigm

physics psychiatry

separate

subpoena

synonym

verbatim

## Grand Master 6

|               | advantageous<br>allegiance |
|---------------|----------------------------|
| advertising a | llegiance                  |
|               | nicgiance                  |
| auxiliary     | apparatus                  |
| clientele     | authority                  |
| comparative c | conqueror                  |
| environment c | ylinder                    |
| exaggerate e  | excitement                 |
| experiment e  | exhilarated                |
| fictitious h  | narass                     |
| hysterical h  | ypocrite                   |
| medieval h    | ypothesis                  |
| primitive le  | eisurely                   |
| psychic n     | noticeable                 |
| recipient o   | blique                     |
| rheumatism p  | paralysis                  |
| saccharin p   | ersuasive                  |
| scissors      | henomenon                  |
| situation ra  | aspberry                   |
| sovereign s   | pontaneous                 |

# **Grand Master 8**

# Words of Spanish origin

# Words of Italian origin

| abalone    | bologna     |
|------------|-------------|
| alligator  | broccoli    |
| armadillo  | campaign    |
| avocado    | corridor    |
| barracuda  | dilettante  |
| cafeteria  | espresso    |
| desperado  | fettucine   |
| enchilada  | fiasco      |
| filibuster | ghetto      |
| guerilla   | imbroglio   |
| hacienda   | incognito   |
| mosquito   | influenza   |
| palomino   | intrigue    |
| pueblo     | lasagna     |
| sierra     | minestrone  |
| stevedore  | miniature   |
| tapioca    | mozzarella  |
| tobacco    | picturesque |
| tortilla   | scenario    |
| vigilante  | spaghetti   |
|            |             |

## **Grand Master 10**

## Words of French origin

aperitif
bizarre
bouffant
bouillon
burlesque
champagne
chignon
connoisseur

decolletage julienne mayonnaise

croissant

mousse parliament peignoir

quiche roux

syndicate talisman

vichyssoise

aberration

abysmal

adjudicate

anathema

auspicious

corroborate

diaphragm

extraneous

facsimile ingenuous

ingratiate

inveigle

narcissistic

obsequious

perspicacity rambunctious

resuscitate

subterranean

supercilious

tortuous

# Additional Data Disks Now Available - for Spell It!

Additional data disks are now available to expand the range of Spell It! These data disks are for use with the original Spell It program disk. Included with each disk is a glossary listing all the words presented, their meanings, and complete directions for using the new data with all the activities in Spell It.

Data Disk 5-6 The disk contains 1000 words arranged into 50 spelling lists for fifth and sixth grade levels.

Data Disk 3-4 The disk contains 1000 words arranged into 50 spelling lists for third and fourth grade levels.

Data Disk 1-2 This disk contains 600 words arranged into 40 lists for first and second grade levels. Spelling lists at this level are shorter, and are grouped according to principles of phonics.

Apple, IBM, Commodore, and Atari versions are available. Suggested retail price: Additional data disks \$19.95 each

For more information, call Davidson & Associates, Inc.

(213) 534 - 4070

(800) 556 - 6141 outside California

## APPLE 3 1/2" DISKS

Apple 3 1/2" program disks are PRODos formatted. Before creating your own data files to use with any of these programs, format a blank disk (either the 5 1/4" or 3 1/2" size) with ProDOS and name it as instructed below:

| Program:        | Name the data disk: |
|-----------------|---------------------|
| Math Blaster    | MBDATA              |
| Word Attack     | WADATA              |
| Speed Reader II | SRDATA              |
| Spell It        | SIDATA              |
| Classmate       | CMDATA              |

011288

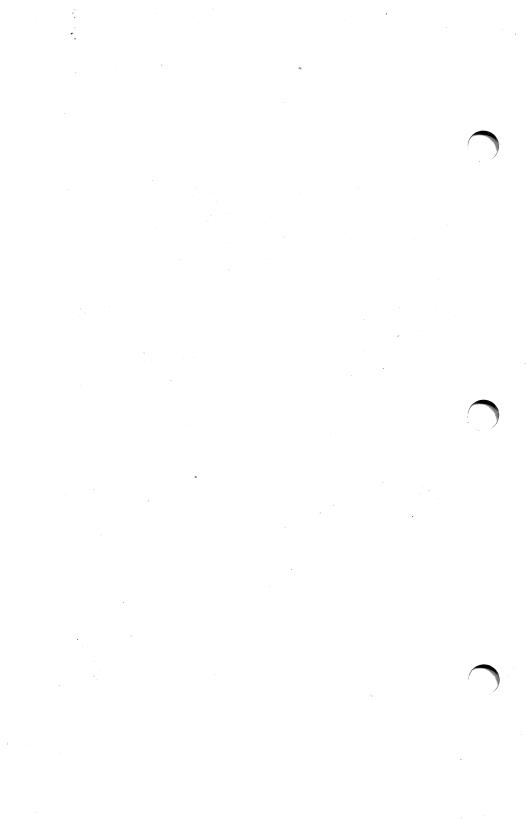